# Risoluzione dei problemi hardware per Cisco serie 7300 Router  $\overline{\phantom{a}}$

## Sommario

[Introduzione](#page-0-0) **[Prerequisiti](#page-0-1) [Requisiti](#page-0-2)** [Componenti usati](#page-1-0) **[Convenzioni](#page-1-1)** [Compatibilità hardware-software e requisiti di memoria](#page-1-2) [Identificazione del problema](#page-2-0) [Problemi di avvio](#page-2-1) [Riavvio/ricaricamento del router](#page-4-0) [Router bloccato](#page-4-1) [Arresti anomali del router](#page-4-2) [Arresti anomali del bus](#page-4-3) [Scheda di linea non riconosciuta](#page-5-0) [Errore del processore PXF](#page-6-0) [Problemi OIR](#page-6-1) [Messaggi comuni 7300 OIR](#page-7-0) [Informazioni da raccogliere se si apre una richiesta di servizio TAC](#page-7-1) [Informazioni correlate](#page-8-0)

## <span id="page-0-0"></span>**Introduzione**

Quando si sostituisce l'hardware che funziona correttamente, spesso si sprecano tempo e risorse preziosi. Questo documento aiuta a risolvere i potenziali problemi hardware del router Cisco serie 7300 e fornisce puntatori per identificare un problema hardware.

Nota: nel presente documento non vengono descritti gli errori relativi al software, ad eccezione di quelli che vengono spesso erroneamente considerati problemi hardware.

## <span id="page-0-1"></span>**Prerequisiti**

#### <span id="page-0-2"></span>**Requisiti**

Questo documento è utile per conoscere i seguenti argomenti:

- [Roadmap della documentazione del router Internet Cisco 7304](//www.cisco.com/en/US/docs/routers/7300/roadmaps/7304_doc_roadmap/3515.html)
- [Cisco 7304 Router Risoluzione dei problemi](//www.cisco.com/univercd/cc/td/doc/product/core/cis7300/trouble/index.htm)

● [Risoluzione dei problemi di blocco del router](//www.cisco.com/en/US/products/hw/iad/ps397/products_tech_note09186a00800b4447.shtml)

#### <span id="page-1-0"></span>Componenti usati

Le informazioni fornite in questo documento si basano sulle seguenti versioni software e hardware:

- Software Cisco IOS® versione 12.1(9)EX1 e successive
- Cisco 7304 Router

Le informazioni discusse in questo documento fanno riferimento a dispositivi usati in uno specifico ambiente di emulazione. Su tutti i dispositivi menzionati nel documento la configurazione è stata ripristinata ai valori predefiniti. Se la rete è operativa, valutare attentamente eventuali conseguenze derivanti dall'uso dei comandi.

#### <span id="page-1-1"></span>**Convenzioni**

Per ulteriori informazioni sulle convenzioni usate, consultare il documento [Cisco sulle convenzioni](//www.cisco.com/en/US/tech/tk801/tk36/technologies_tech_note09186a0080121ac5.shtml) [nei suggerimenti tecnici](//www.cisco.com/en/US/tech/tk801/tk36/technologies_tech_note09186a0080121ac5.shtml).

### <span id="page-1-2"></span>Compatibilità hardware-software e requisiti di memoria

Ogni volta che si installa una nuova scheda di linea, un nuovo modulo o una nuova immagine software Cisco IOS, è necessario verificare che il router abbia memoria sufficiente. È inoltre necessario verificare che l'hardware e il software siano compatibili con le funzionalità che si desidera utilizzare.

Completare la procedura seguente per verificare la compatibilità hardware-software e i requisiti di memoria:

- 1. Utilizzare lo strumento <u>[Software Advisor](//tools.cisco.com/Support/Fusion/FusionHome.do)</u> (solo utenti <u>[registrati](//tools.cisco.com/RPF/register/register.do)</u>) per scegliere il software per il dispositivo di rete. Suggerimento: la sezione [Supporto software per hardware](//tools.cisco.com/Support/Fusion/FusionHome.do) (solo utenti [registrati](//tools.cisco.com/RPF/register/register.do)) aiuta a verificare se la versione software Cisco IOS scelta supporta i moduli e le schede installati sul router.
- 2. Utilizzare l'area <u>[Download Software](//www.cisco.com/cisco/web/download/index.html)</u> (solo utenti <u>registrati</u>) per verificare la quantità minima di memoria (RAM e flash) richiesta dal software Cisco IOS e/o scaricare l'immagine del software Cisco IOS. Per determinare la quantità di memoria (RAM e flash) installata sul router, vedere [Come scegliere una versione del software Cisco IOS - Requisiti di](//www.cisco.com/en/US/products/sw/iosswrel/ps1834/products_tech_note09186a00800fb9d9.shtml#memory) [memoria.](//www.cisco.com/en/US/products/sw/iosswrel/ps1834/products_tech_note09186a00800fb9d9.shtml#memory)Suggerimenti:Se si desidera mantenere le stesse funzionalità della versione corrente, ma non si conosce il set di funzionalità disponibile, utilizzare il comando show version sul router. Per scoprirlo, incollare l'output nello strumento [Output Interpreter](https://www.cisco.com/cgi-bin/Support/OutputInterpreter/home.pl ) (solo utenti [registrati\)](//tools.cisco.com/RPF/register/register.do). Verifica sempre il supporto delle funzionalità. Se si prevede di utilizzare funzionalità software recenti, ciò è particolarmente importante.Per ulteriori informazioni sull'aggiornamento dell'immagine software Cisco IOS a una nuova versione o a un nuovo set di funzionalità, consultare il documento sulla [scelta della versione software di Cisco IOS.](//www.cisco.com/en/US/products/sw/iosswrel/ps1834/products_tech_note09186a00800fb9d9.shtml)
- Se si determina che è necessario un aggiornamento del software Cisco IOS, seguire la 3.[procedura di installazione e aggiornamento del software](//www.cisco.com/en/US/products/hw/routers/ps133/products_tech_note09186a0080094c07.shtml) per il router Cisco serie 7300.Suggerimento: per informazioni su come ripristinare un router Cisco serie 7300 bloccato in ROMmon (prompt rommon # >), vedere [Procedura di ripristino ROMmon per](//www.cisco.com/en/US/docs/routers/7300/install_and_upgrade/7304/7304_quick_start_guide/12230qs.html#35151)

#### [Cisco 7300](//www.cisco.com/en/US/docs/routers/7300/install_and_upgrade/7304/7304_quick_start_guide/12230qs.html#35151).

#### <span id="page-2-0"></span>Identificazione del problema

Per determinare la causa, il primo passo è acquisire quante più informazioni possibili sul problema. Queste informazioni sono necessarie per determinare la causa del problema:

- Log console: per ulteriori informazioni, vedere <u>[Applicazione delle impostazioni corrette](//www.cisco.com/en/US/tech/tk801/tk36/technologies_tech_note09186a0080094465.shtml)</u> [dell'emulatore di terminale per le connessioni della console.](//www.cisco.com/en/US/tech/tk801/tk36/technologies_tech_note09186a0080094465.shtml)
- Informazioni syslog: se il router è stato configurato per l'invio dei log a un server syslog, è possibile ottenere informazioni sull'accaduto. Per i dettagli, vedere [Come configurare i](//www.cisco.com/en/US/products/sw/cscowork/ps2073/products_tech_note09186a00800a7275.shtml#topic1) [dispositivi Cisco per Syslog](//www.cisco.com/en/US/products/sw/cscowork/ps2073/products_tech_note09186a00800a7275.shtml#topic1).
- show technical-support: il comando show technical-support è una compilazione di molti comandi diversi che includono show version, show running-config e show stack. Quando un router incontra un problema, il tecnico del Cisco Technical Assistance Center (TAC) in genere richiede queste informazioni per risolvere il problema hardware. È necessario raccogliere il supporto tecnico show prima di ricaricare o spegnere e riaccendere il sistema, in quanto queste azioni possono causare la perdita di tutte le informazioni sul problema.
- Informazioni sulla sequenza di avvio: la sequenza di avvio completa se si verificano errori di avvio del router.
- File Crashinfo (se disponibile): per informazioni su come ottenere il file crashinfo, vedere [Recupero di informazioni dal file Crashinfo](//www.cisco.com/en/US/products/hw/routers/ps167/products_tech_note09186a00800a6743.shtml).

Se il dispositivo Cisco restituisce i risultati di un comando show (ad esempio, show technicalsupport), è possibile usare il comando per visualizzare potenziali problemi e correzioni. Per utilizzare , è necessario essere un cliente [registrato,](//tools.cisco.com/RPF/register/register.do) aver eseguito l'accesso e abilitare JavaScript.

## <span id="page-2-1"></span>Problemi di avvio

Per risolvere questo tipo di problema, è necessario acquisire le informazioni dalla console del router. Registrare l'output della console in un file per un'analisi successiva o per il Cisco Technical Assistance Center (TAC), se si desidera aprire una richiesta del servizio TAC.

Se non si ha familiarità con il processo di avvio dei router Cisco, vedere la [Figura 12:](//www.cisco.com/en/US/docs/ios/12_2/configfun/configuration/guide/fcf010.html#wp1005442) [Processo di](//www.cisco.com/en/US/docs/ios/12_2/configfun/configuration/guide/fcf010.html#wp1005442) [avvio](//www.cisco.com/en/US/docs/ios/12_2/configfun/configuration/guide/fcf010.html#wp1005442) nella [documentazione di riavvio.](//www.cisco.com/en/US/docs/ios/12_2/configfun/configuration/guide/fcf010.html)

Se si verificano problemi di avvio, controllare i sintomi e le azioni consigliate nella tabella 1.

| Sintomo                                                                           | Azione consigliata                                                                                                    |
|-----------------------------------------------------------------------------------|----------------------------------------------------------------------------------------------------|
| Dopo aver<br>acceso il router,<br>non usare diodi a<br>emissione di luce<br>_ED). | Verificare che il router sia collegato<br>saldamente a una fonte di<br>alimentazione valida. Dopo aver<br>acceso il router, verificare se vengono<br>rilevati cambiamenti di luce LED<br>sull'alimentatore, come descritto in<br>Panoramica dell'alimentatore. Il LED<br>della sequenza di accensione per<br>Network Services Engine (NSE) è: |

Tabella 1 - Sintomi e azioni consigliate per i problemi di avvio

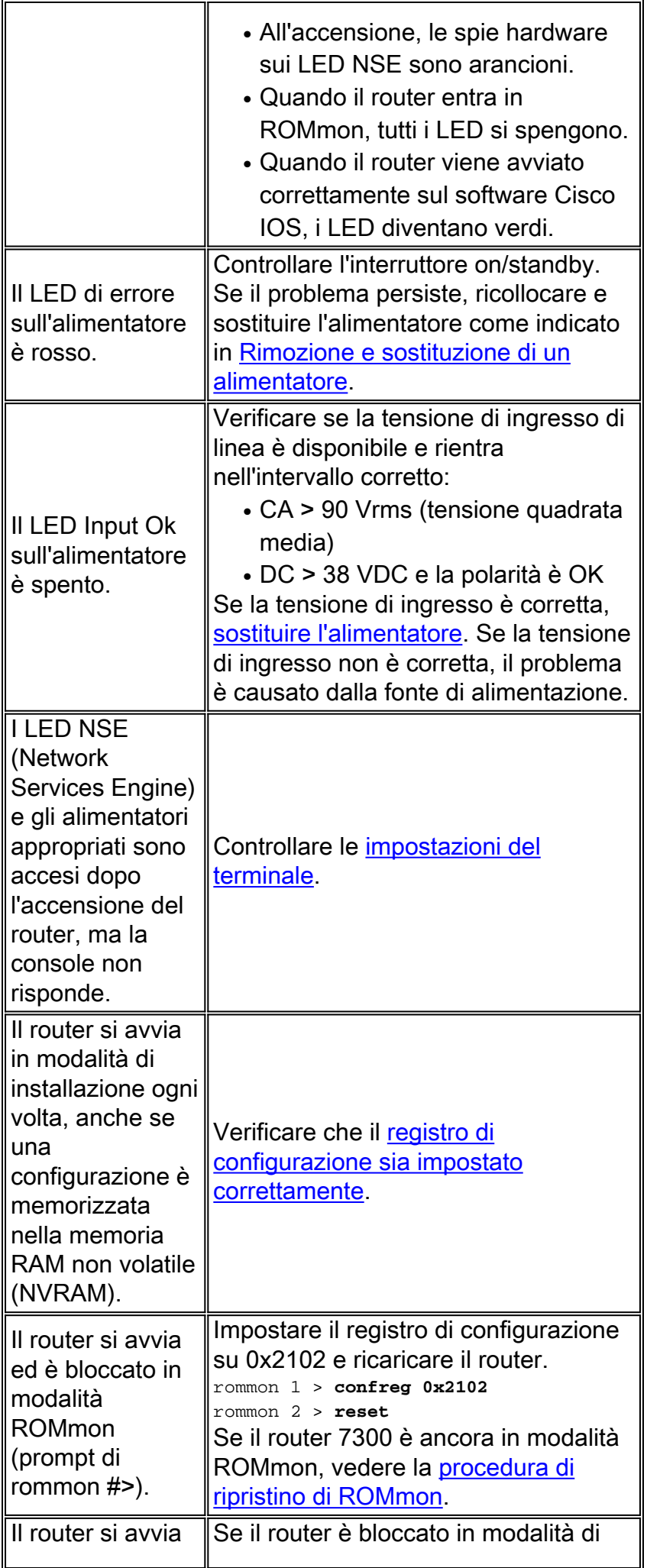

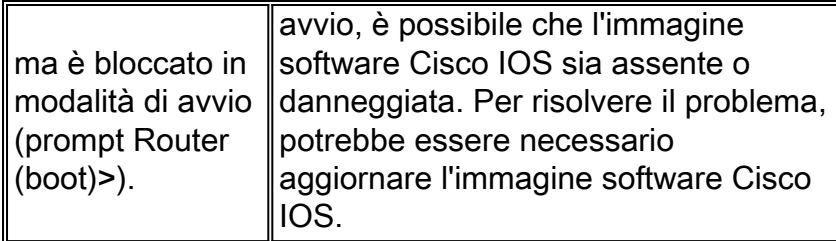

## <span id="page-4-0"></span>Riavvio/ricaricamento del router

Il software e l'hardware possono causare il riavvio/ricaricamento spontaneo del router o arresti anomali. Questo documento copre solo gli arresti anomali relativi all'hardware. Per determinare se il problema è relativo all'hardware o al software, sono necessari i log di crashinfo e della console.

Di seguito sono riportati alcuni esempi di arresti anomali che l'hardware può causare:

- Errori di parità: se un errore di parità si verifica una sola volta, viene considerato un singolo errore di sovrascrittura dell'evento (SEU, Single Event Upset). Non è necessario eseguire alcuna azione. Per ulteriori informazioni sui disturbi di singoli eventi, vedere [Incremento della](//www.cisco.com/warp/public/779/largeent/learn/technologies/ina/) [disponibilità della rete](//www.cisco.com/warp/public/779/largeent/learn/technologies/ina/). Se il router segnala più errori di parità, ciò indica un problema hardware. Per ulteriori informazioni, vedere [Errori di parità della memoria del processore](//www.cisco.com/en/US/products/hw/routers/ps341/products_tech_note09186a0080094793.shtml) [\(PMPE\).](//www.cisco.com/en/US/products/hw/routers/ps341/products_tech_note09186a0080094793.shtml)
- Errori bus: il software o l'hardware può causare questi tipi di arresti anomali. Vedere [Risoluzione degli errori del bus](//www.cisco.com/en/US/products/sw/iosswrel/ps1831/products_tech_note09186a00800cdd51.shtml) per determinare se il problema è stato causato da hardware o software.

### <span id="page-4-1"></span>Router bloccato

I blocchi del router sono spesso causati da problemi software. Per informazioni su come gestire questo problema, vedere [Risoluzione dei problemi di blocco del router](//www.cisco.com/en/US/products/hw/routers/ps359/products_tech_note09186a0080106fd7.shtml).

# <span id="page-4-2"></span>Arresti anomali del router

Quando si fa riferimento a un "arresto anomalo del sistema", si intende una situazione in cui il sistema ha rilevato un errore irreversibile e si è riavviato da solo. Problemi software, problemi hardware o entrambi possono causare un crash. In questa sezione vengono descritti gli arresti anomali causati dall'hardware e gli arresti anomali correlati al software, ma che possono essere confusi con problemi hardware.

IMPORTANTE: Se si ricarica il router dopo l'arresto anomalo (ad esempio, tramite un ciclo di alimentazione o il comando reload), è possibile che vengano perse informazioni importanti sull'arresto anomalo. Provare a raccogliere i dati show technical-support e show log output, nonché il file crashinfo (se possibile) prima di ricaricare il router.

Per ulteriori informazioni su questo problema, vedere [Risoluzione dei problemi di blocco del](//www.cisco.com/en/US/products/hw/iad/ps397/products_tech_note09186a00800b4447.shtml) [router](//www.cisco.com/en/US/products/hw/iad/ps397/products_tech_note09186a00800b4447.shtml).

## <span id="page-4-3"></span>Arresti anomali del bus

In alcuni casi, il processore tenta di accedere a una posizione di memoria che non esiste (errore software) o non risponde correttamente (problema hardware). In questi casi, il sistema rileva un errore del bus.

Per identificare un errore del bus, esaminare l'output show version fornito dal router (nei router che non sono stati ricaricati o ricaricati manualmente).

Di seguito sono riportati due esempi di arresti anomali del bus.

Router uptime is 2 days, 21 hours, 30 minutes System restarted by bus error at PC 0x30EE546, address 0xBB4C4 System image file is "flash:igs-j-l.111-24.bin", booted via flash ......... Èpossibile che venga visualizzato questo messaggio di errore al prompt della console durante un errore del bus:

\*\*\* System received a Bus Error exception \*\*\* signal= 0xa, code= 0x8, context= 0x608c3a50  $PC = 0x60368518$ , Cause =  $0x20$ , Status Req =  $0x34008002$ Per ulteriori informazioni, vedere [Risoluzione dei problemi di blocco degli errori del bus](//www.cisco.com/en/US/products/sw/iosswrel/ps1831/products_tech_note09186a00800cdd51.shtml).

### <span id="page-5-0"></span>Scheda di linea non riconosciuta

La tabella 2 elenca i sintomi e le azioni consigliate per i problemi relativi alle schede di linea:

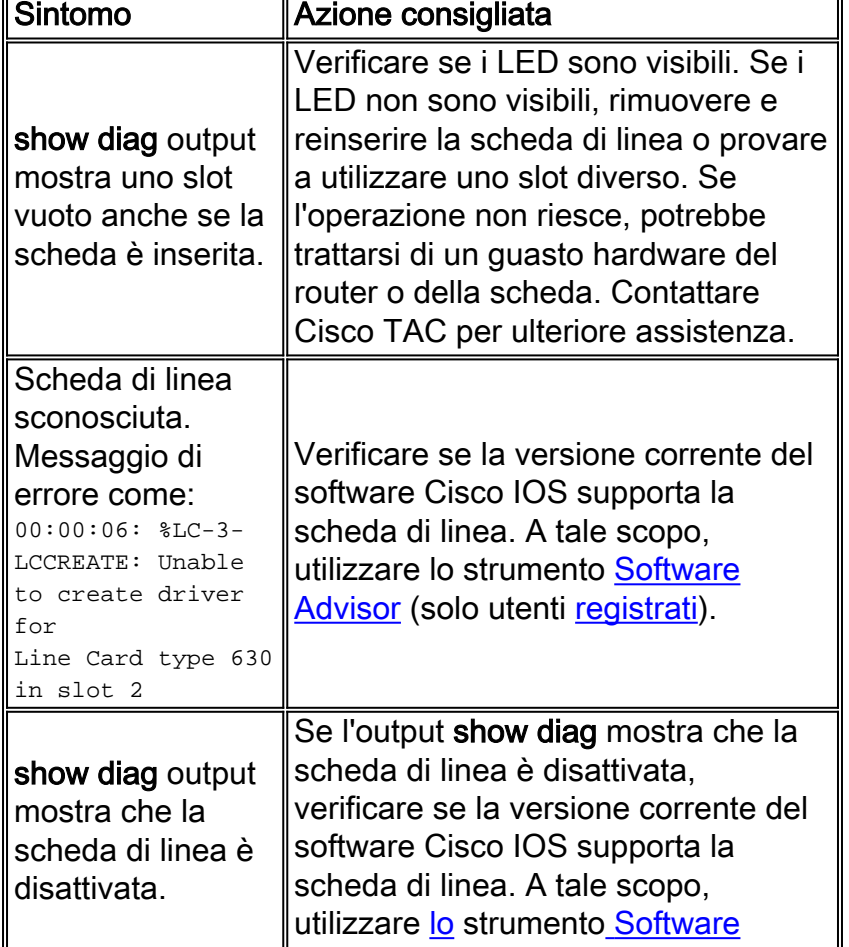

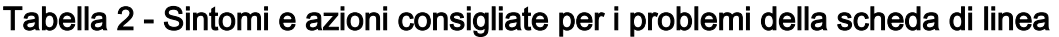

### <span id="page-6-0"></span>Errore del processore PXF

Per impostazione predefinita, i processori Parallel eXpress Forwarding (PXF) sono attivati. In caso di dubbi o problemi con PXF, verificare se Cisco Express Forwarding e PXF sono abilitati. Per utilizzare l'elaborazione PXF, è necessario che sia abilitata la commutazione di inoltro IP Cisco Express. Per verificare questa condizione, esaminare l'output del comando show running-config. Se Cisco Express Forwarding è abilitato, viene visualizzato "ip cef" nell'output di configurazione. Se PXF è disabilitato, nell'output della configurazione viene visualizzato "no ip pxf". se "no ip pxf" non è visualizzato, PXF è abilitato.

Immettere il comando show c7300 pxf interface all per verificare se i pacchetti ricevuti da quell'interfaccia vengono elaborati in formato PXF o se vengono scartati.

Router# **show c7300 pxf int all** PXF-If: Y 00001 Gi0/0 (Up, Processing Input) *!--- Processing input => PXF processed* Features: in=CEF [0x208], out=None [0x0] qstatus=XON

Per risolvere ulteriormente il problema, esaminare l'output del comando show c7300 pxf accounting per verificare quali pacchetti entrano e escono dai processori PXF.

## <span id="page-6-1"></span>Problemi OIR

La piattaforma 7300 introduce un [meccanismo di preparazione](//www.cisco.com/en/US/products/sw/iosswrel/ps5013/products_feature_guides_list.html) basato su Command Line Interface [per l'inserimento e la rimozione online \(OIR\) di una scheda di linea.](//www.cisco.com/en/US/products/sw/iosswrel/ps5013/products_feature_guides_list.html) È possibile arrestare un particolare traffico di schede di linea, chiudere tutte le interfacce e disattivare la scheda di linea con il comando hw-module slot number stop.

Durante la disattivazione di una scheda di linea, attendere che il LED OIR sia verde prima di eseguire qualsiasi comando relativo alla scheda di linea. Inoltre, se la scheda di linea è in fase di attivazione, attendere che il LED OIR si spenga prima di eseguire qualsiasi comando relativo alla scheda.

Per rimuovere una scheda di linea dal router Cisco 7304 senza interrompere il flusso dei dati, usare il comando hw-module slot -number stop. Questo comando arresta il traffico, accende il LED verde OIR e spegne tutte le interfacce della scheda di linea. Non rimuovere le schede di linea quando è presente traffico attivo.

La parola chiave stop arresta il traffico attraverso le interfacce della scheda di linea e disattiva la scheda di linea. Quando il LED OIR diventa verde, la scheda di linea è stata disattivata e può essere rimossa fisicamente.

Il comando hw-module slot-number start riavvia una scheda di linea e spegne il LED OIR, quindi riporta la scheda in linea. Se è stato usato il comando hw-module slot-number stop, usare il comando hw-module slot-number start per riattivare la scheda di linea. È inoltre possibile utilizzare il comando hw-module slot-number start per ripristinare una scheda di linea disattivata a causa di un errore. Per riattivare una scheda di linea, è possibile anche rimuovere e reinserire fisicamente la scheda senza il comando hw-module slot -number start.

Nota: le schede di linea vengono inizializzate automaticamente quando vengono inserite o dopo

l'avvio del sistema. non è necessario usare il comando hw-module slot-number start.

#### <span id="page-7-0"></span>Messaggi comuni 7300 OIR

La tabella 3 presenta i messaggi di errore comuni relativi al modello 7300 e le relative motivazioni:

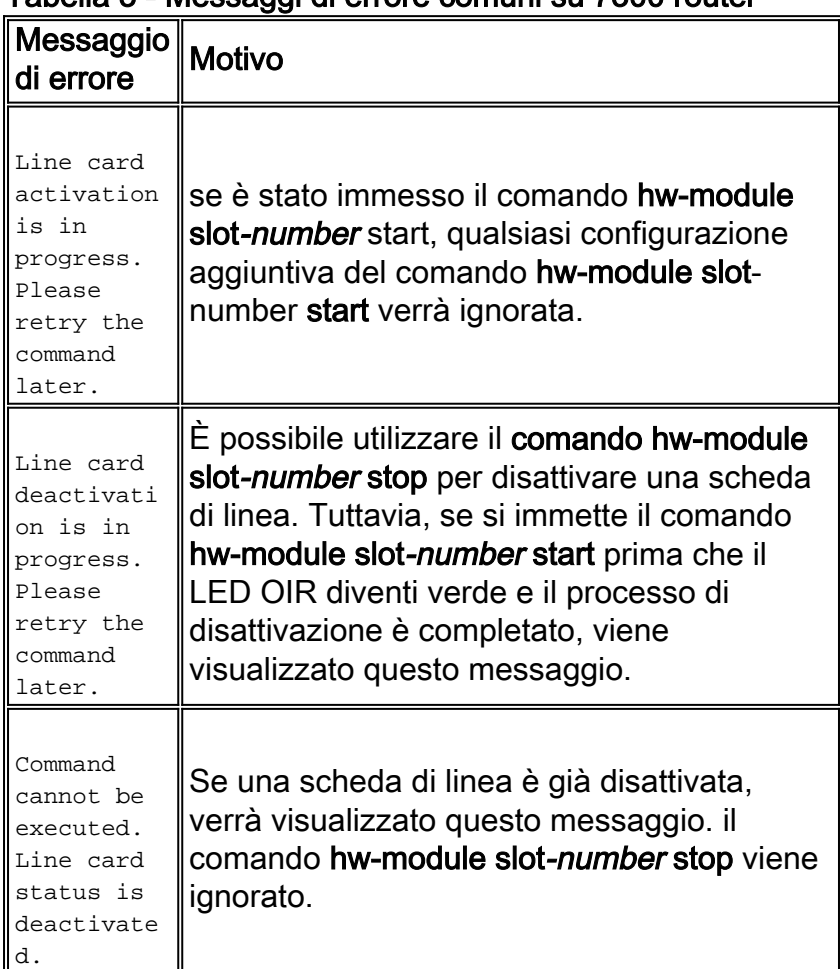

#### Tabella 3 - Messaggi di errore comuni su 7300 router

# <span id="page-7-1"></span>Informazioni da raccogliere se si apre una richiesta di servizio **TAC**

Per ulteriore assistenza dopo aver eseguito le procedure di risoluzione dei problemi sopra indicate, è possibile [aprire una richiesta di assistenza](//www.cisco.com/tacpage/support/tac/tools_case_mgmt.shtml) (solo utenti [registrati\)](//tools.cisco.com/RPF/register/register.do) con Cisco TAC. Assicurarsi di includere le informazioni elencate di seguito:

- Acquisizioni della console che mostrano i messaggi di errore.
- Le clip della console mostrano le operazioni effettuate per risolvere il problema e la sequenza di avvio durante ogni passaggio.
- Il componente hardware guasto e il numero di serie dello chassis.
- Registri per la risoluzione dei problemi.

• Output del comando show technical-support. Allegare i dati raccolti alla richiesta di assistenza in formato testo normale non compresso (txt). È possibile caricare informazioni nella richiesta di servizio con lo [strumento TAC Service Request](//tools.cisco.com/ServiceRequestTool/create/launch.do) (solo utenti [registrati\)](//tools.cisco.com/RPF/register/register.do). Se non è possibile accedere allo strumento Richiesta di assistenza, inviare le informazioni in un allegato e-mail a [attach@cisco.com.](mailto:attach@cisco.com) Includere il numero della richiesta di assistenza nella riga dell'oggetto del messaggio per allegare le informazioni pertinenti alla richiesta di assistenza.

Nota: non ricaricare o spegnere e riaccendere manualmente il router prima di aver raccolto le informazioni di cui sopra, a meno che non sia assolutamente necessario. Ciò può causare la perdita di informazioni importanti necessarie per determinare la causa principale del problema.

# <span id="page-8-0"></span>Informazioni correlate

- [Note tecniche sulla risoluzione dei problemi Cisco serie 7300 Router](//www.cisco.com/en/US/products/hw/routers/ps352/prod_tech_notes_list.html?referring_site=bodynav)
- [Cisco serie 7300 Comandi specifici per la piattaforma](//www.cisco.com/en/US/docs/ios/12_1/12_1e10/feature/guide/12e_73x.html?referring_site=bodynav)
- [Pagina Indice risoluzione dei problemi hardware](//www.cisco.com/en/US/products/hw/routers/ps214/products_tech_note09186a008012fb88.shtml?referring_site=bodynav)
- [Documentazione e supporto tecnico Cisco Systems](//www.cisco.com/en/US/support/index.html?referring_site=bodynav)